Επιλέξτε γλώσσα, χώρα, ημερομηνία και ώρα. Επιλέξτε γλώσσα, χώρα, ημερομην<br>Wybierz język, kraj, datę i godzinę.

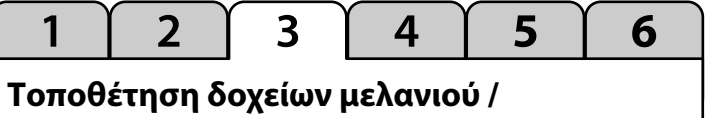

# **Instalowanie wkładów z tuszem / Instalace inkoustových kazet**

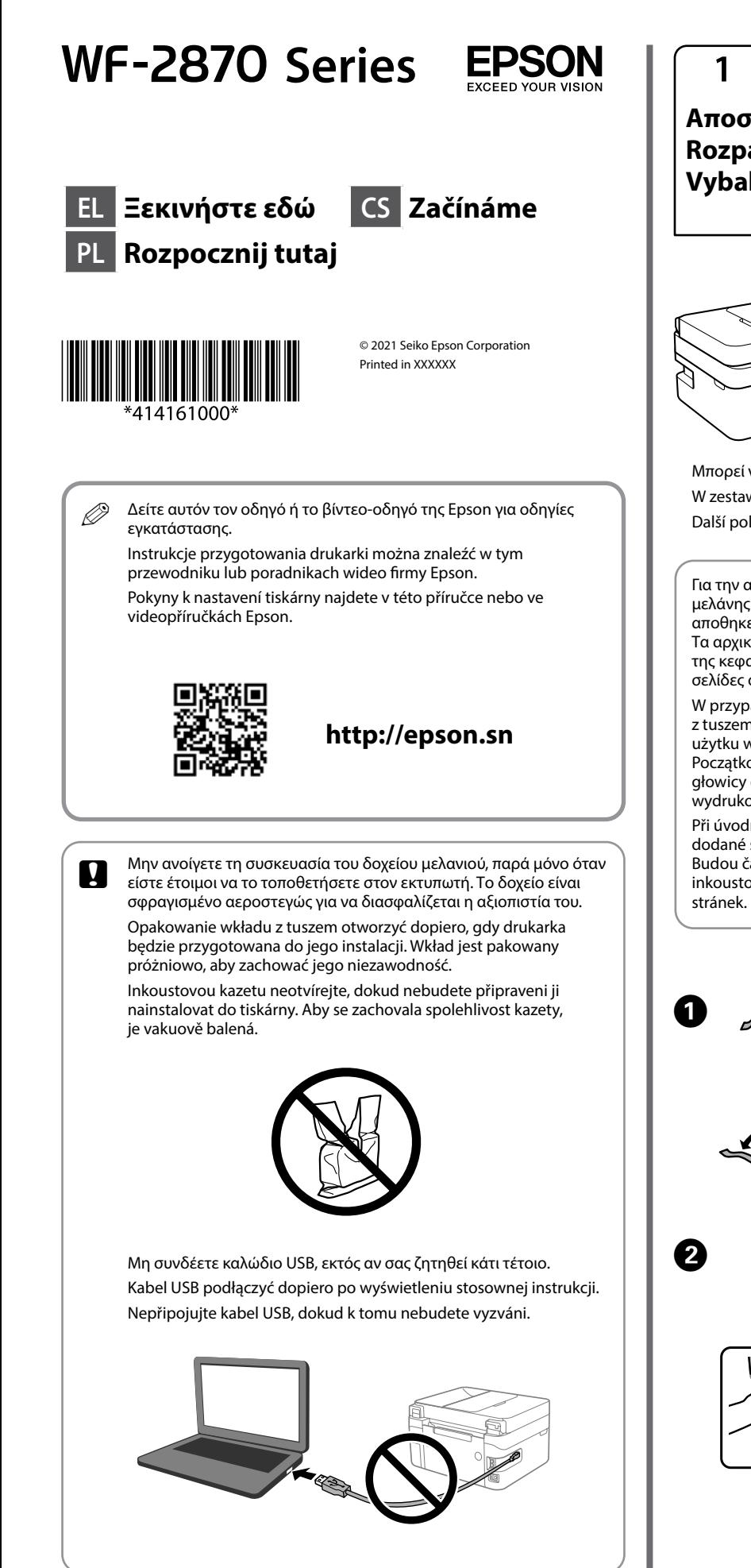

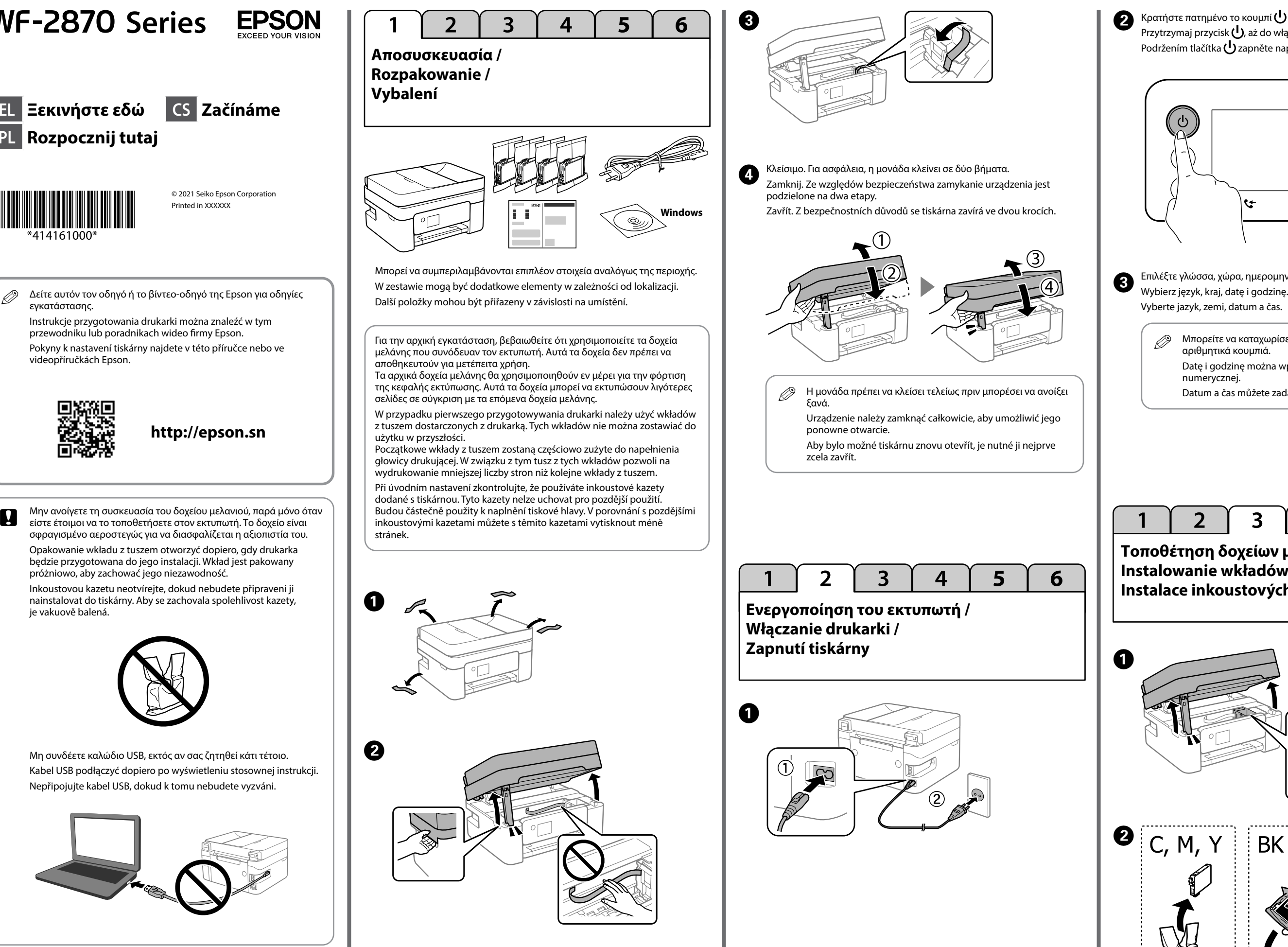

5

 $\overline{\mathbf{4}}$ 

6

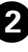

 $\bullet$  Κρατήστε πατημένο το κουμπί  $\mathsf{U}$  μέχρι την έναρξη της λειτουργίας. Przytrzymaj przycisk (), aż do włączenia zasilania. Podržením tlačítka v zapněte napájení.

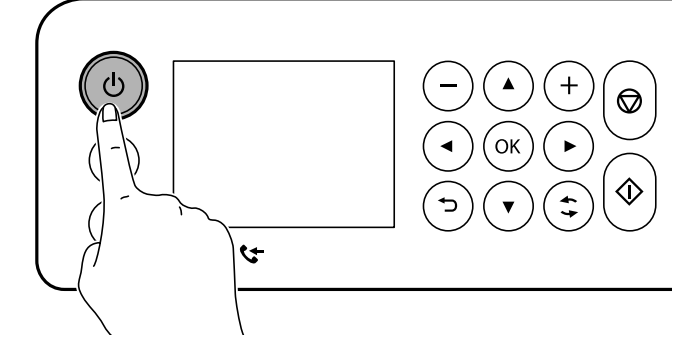

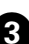

Q Μπορείτε να καταχωρίσετε την ημερομηνία και την ώρα με τα αριθμητικά κουμπιά. Datę i godzinę można wprowadzić za pomocą klawiatury numerycznej. Datum a čas můžete zadat pomocí číselných tlačítek.

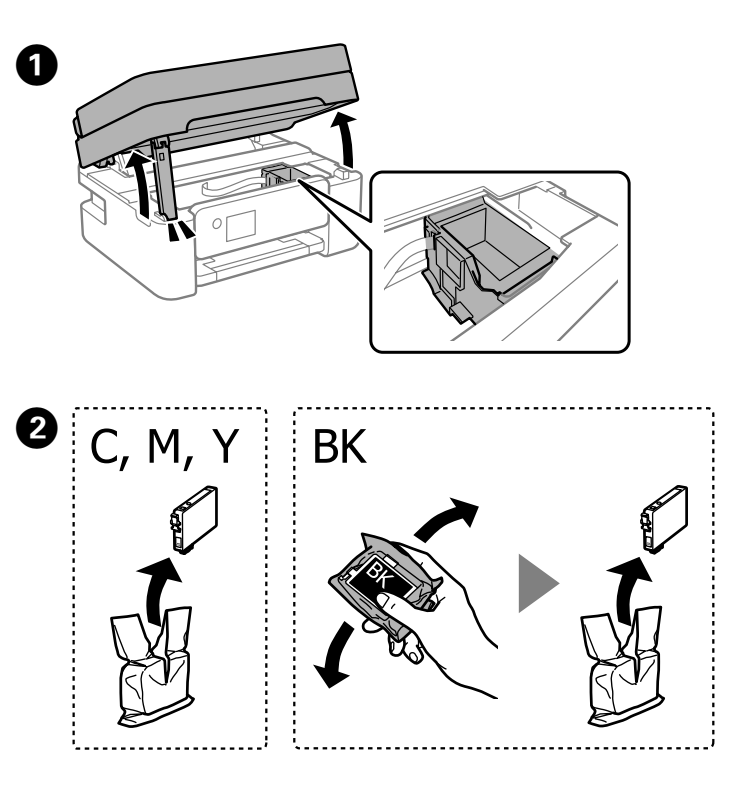

**http://epson.sn**

Ακολουθήστε τις οδηγίες της οθόνης LCD. Περιμένετε έως ότου ολοκληρωθεί η πλήρωση.  $\boldsymbol{G}$ 

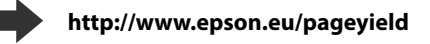

Postępuj zgodnie z instrukcjami wyświetlanymi na ekranie LCD. Poczekaj, aż napełnianie zostanie zakończone.

Postupujte podle pokynů na displeji LCD. Vyčkejte, dokud nebude plnění dokončeno.

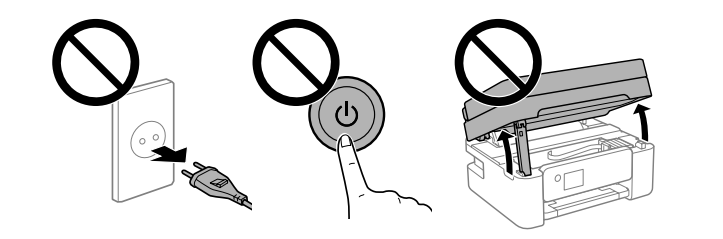

5  $2<sup>1</sup>$  $\overline{3}$ 6  $\mathbf 1$  $\overline{4}$ 

Postępuj zgodnie z instrukcjami wyświetlanymi na ekranie, aby wykonać regulacje. Po wyświetleniu komunikatu o włożenie papieru przejdź do następnego kroku.

Úpravy proveďte podle pokynů na displeji LCD. Až se zobrazí zpráva týkající se vložení papíru, přejděte k dalšímu kroku.

### **Έλεγχος ποιότητας εκτύπωσης / Sprawdzanie jakości druku / Kontrola kvalitu tisku**

### **Κωδικοί δοχείων μελάνης / Kody wkładów z tuszem / Kódy inkoustových kazet**

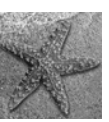

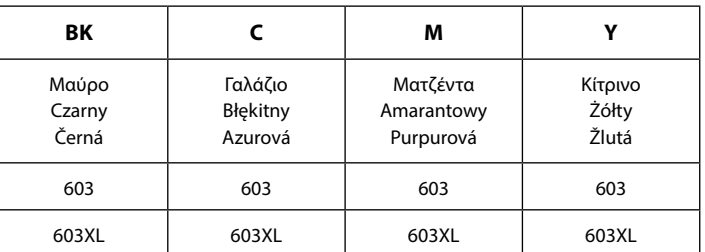

Ακολουθήστε τις οδηγίες στην οθόνη για να πραγματοποιήσετε ρυθμίσεις. Όταν εμφανιστεί το μήνυμα τοποθέτησης χαρτιού, μεταβείτε στο επόμενο βήμα. A 

Η σήμανση «XL» υποδεικνύει μεγάλο δοχείο μελάνης.

"XL" oznacza duże wkłady.

"XL" znamená velkou kazetu.

Δεν είναι διαθέσιμα όλα τα δοχεία μελανιού σε όλες τις περιοχές.

Niektóre wkłady są dostępne w wybranych regionach.

Ne všechny kazety jsou dostupné ve všech oblastech.

Για πληροφορίες σχετικά με την απόδοση των δοχείων μελάνης της Epson, μεταβείτε στον ιστότοπο.

Więcej informacji o wydajności wkładów z tuszem firmy Epson można znaleźć w witrynie.

Informace o výtěžnosti inkoustových kazet Epson jsou uvedeny na webových stránkách.

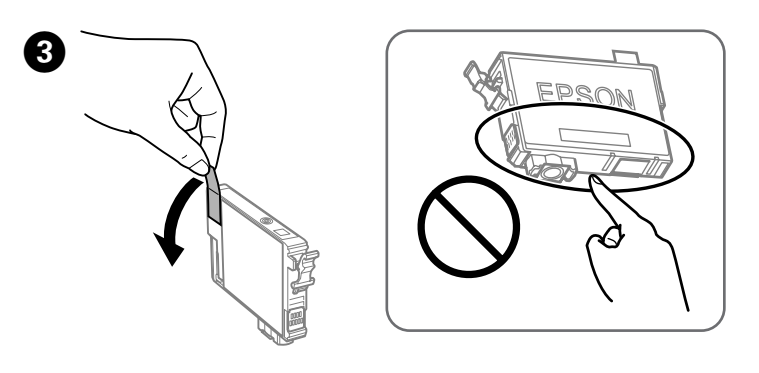

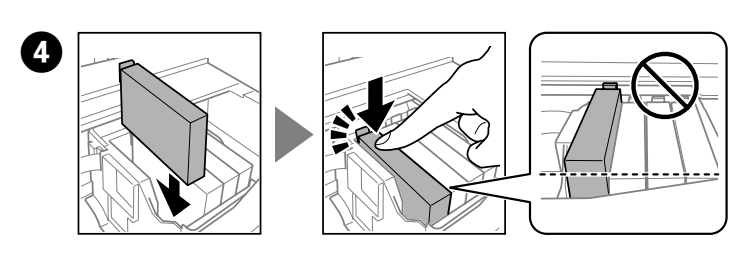

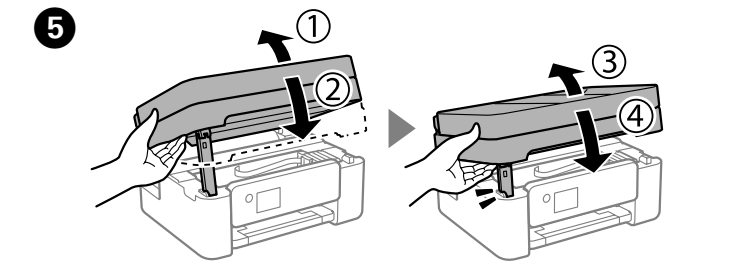

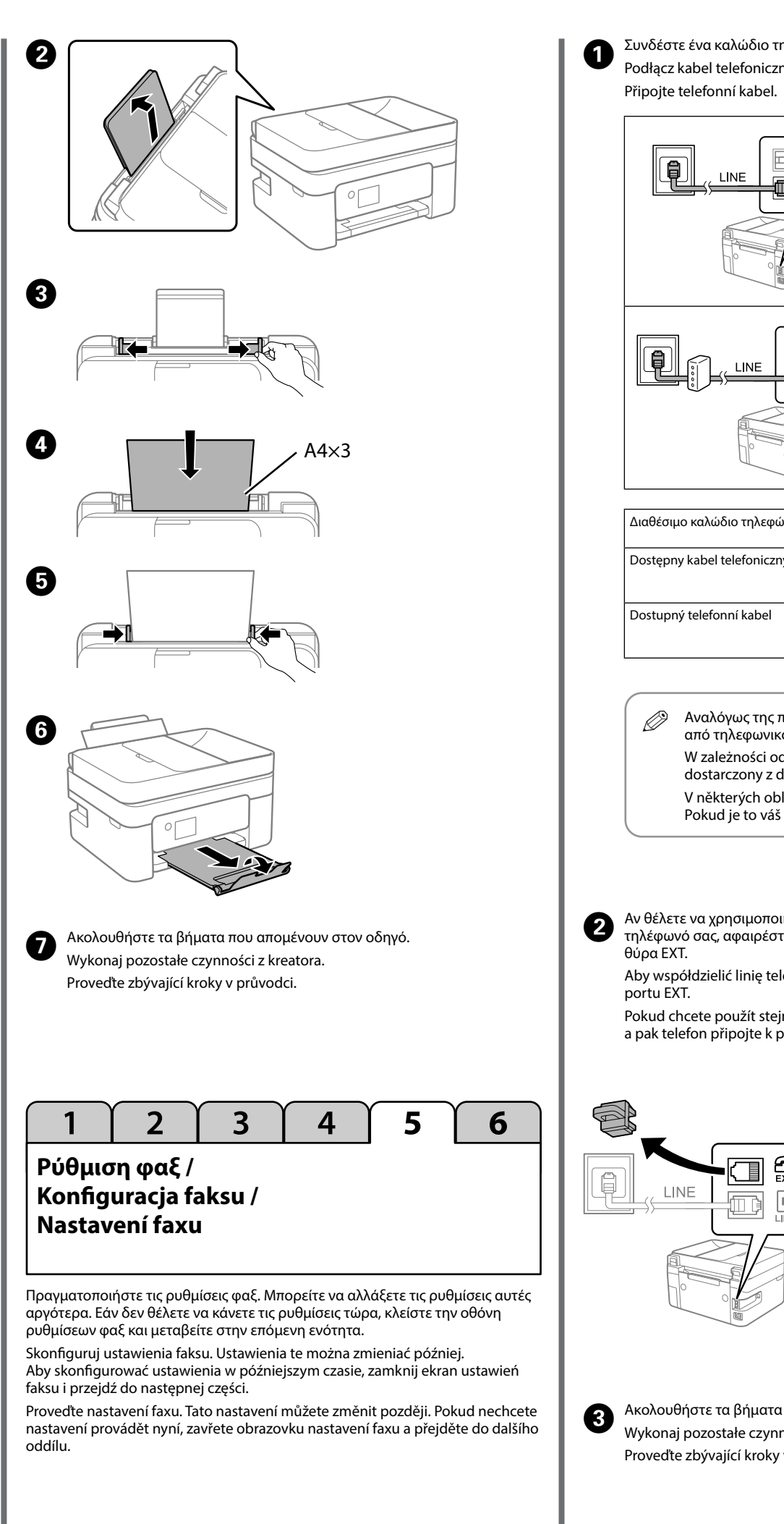

 $\bullet\bullet\bullet$ 

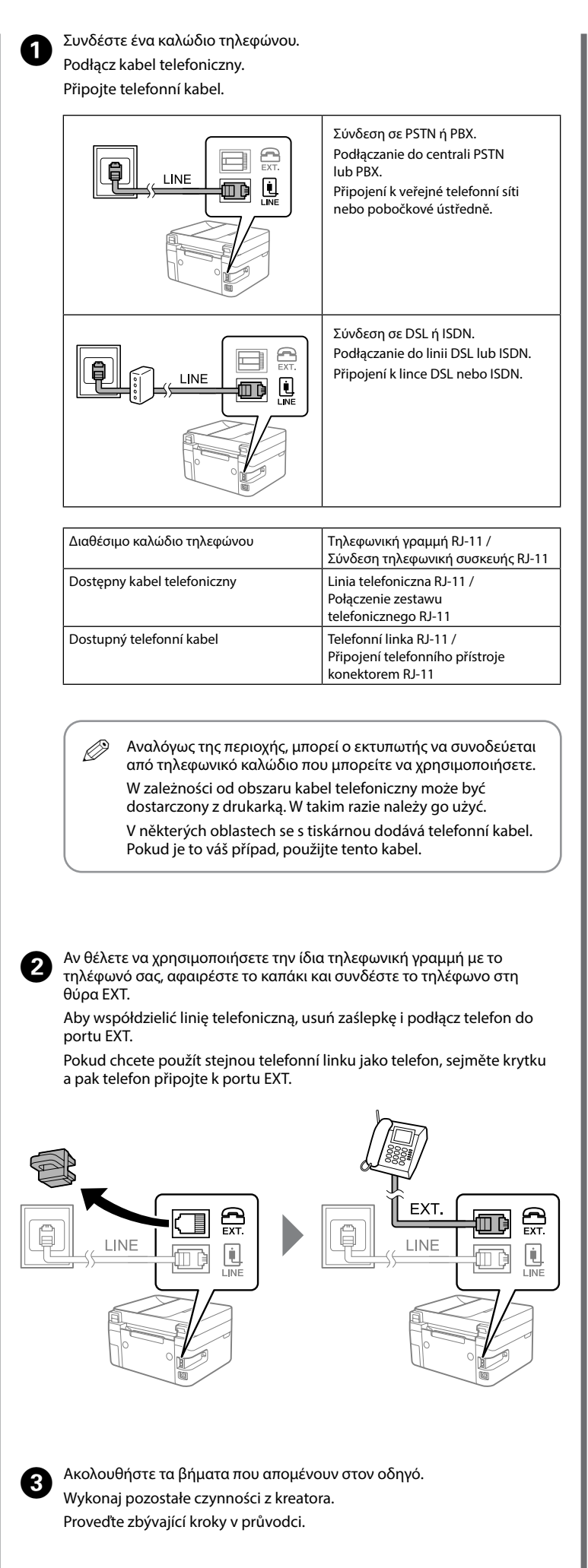

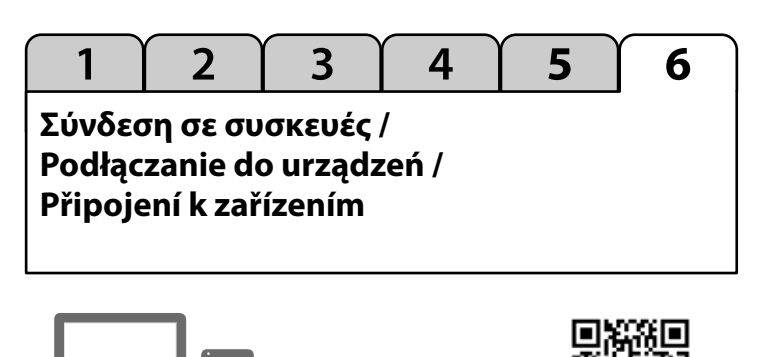

Επισκεφθείτε τον ιστότοπο για να εγκαταστήσετε το λογισμικό και να διαμορφώσετε το δίκτυο. Οι χρήστες Windows μπορούν να εγκαταστήσουν το λογισμικό και να διαμορφώσουν το δίκτυο χρησιμοποιώντας και το συνοδευτικό CD.

Odwiedź witrynę, aby zainstalować oprogramowanie i skonfigurować sieć. Użytkownicy systemu Windows mogą też zainstalować oprogramowanie i skonfigurować sieć, używając dostarczonego dysku CD.

Přejděte na web a nainstalujte software a nakonfigurujte síť. Uživatelé systému Windows můžou k instalaci softwaru a konfiguraci sítě využít dodaný disk CD.

> Αστερίας / Rozgwiazda / Starfish

**Αντιγραφή / Kopiowanie / Kopírování**

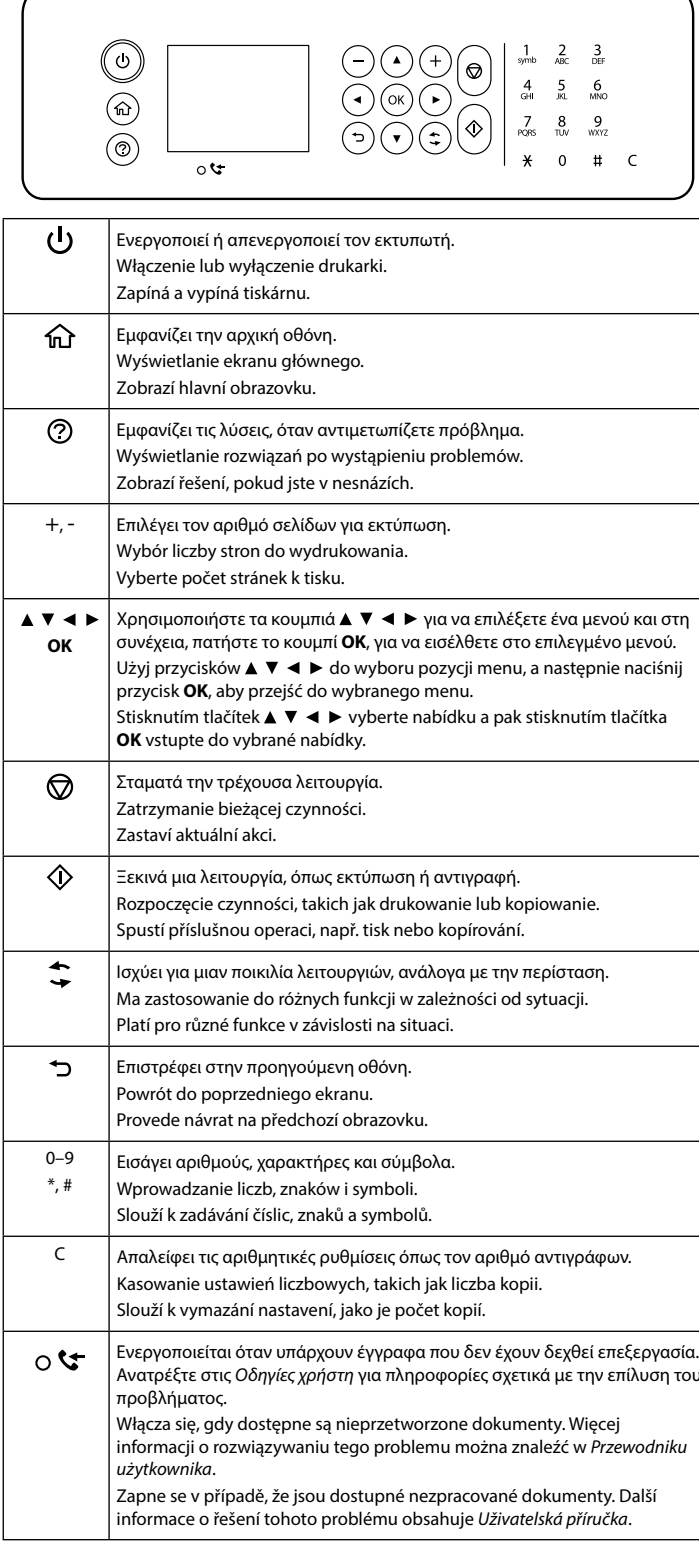

 $\boldsymbol{a}$ Επιλέξτε **Επόμενο** > **Παράβλεψη** > **Ναι αντικατάτάσταση τώρα** και ακολουθήστε τις οδηγίες στην οθόνη.

Εάν υπάρχει σφάλμα ή πληροφορία που χρήζει της προσοχής σας, εμφανίζεται ένα μήνυμα στην οθόνη LCD. Ανατρέξτε στις *Οδηγίες χρήστη* για περισσότερες λεπτομέρειες.

Po wystąpieniu błędu lub gdy dostępne są informacje wymagające uwagi użytkownika na ekranie LCD wyświetlany jest komunikat. Więcej informacji można znaleźć w *Przewodniku użytkownika*.

Dojde-li k chybě nebo pokud je k dispozici informace, která vyžaduje vaši pozornost, na LCD displeji se zobrazí zpráva. Další podrobnosti najdete v *Uživatelské příručce*.

### **Οδηγός του πίνακα ελέγχου / Przewodnik po panelu sterowania / Pokyny k použití ovládacího panelu**

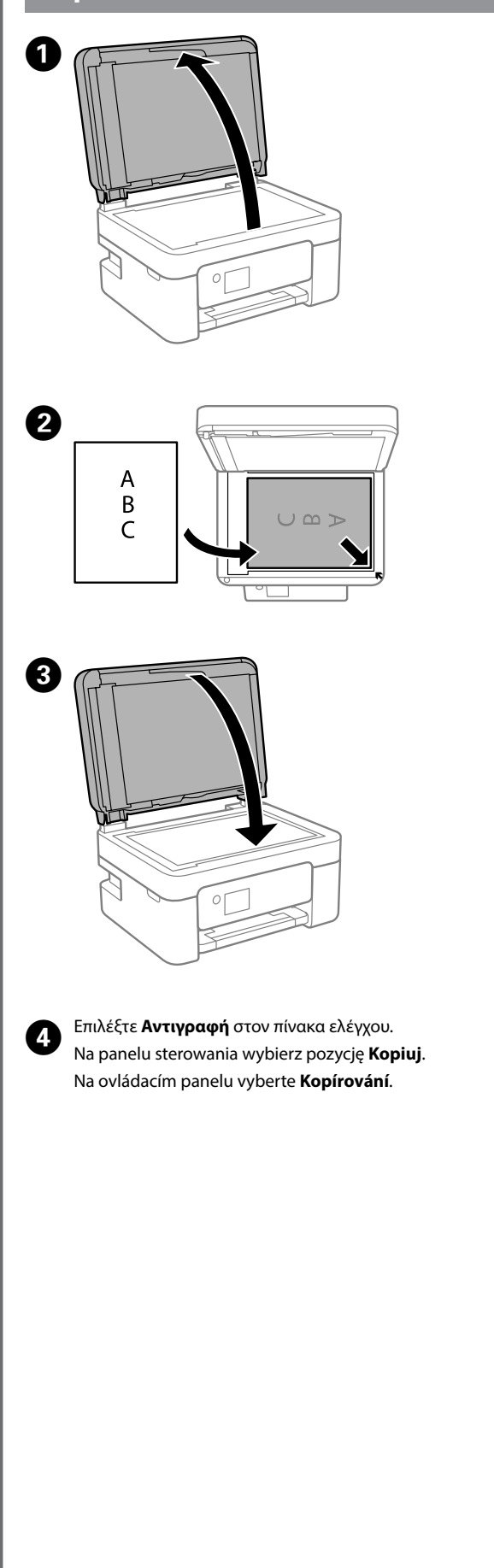

Αλλάξτε τις ρυθμίσεις όπως χρειάζεται. Για να επιλέξτε ένα στοιχείο,  $\mathbf G$ χρησιμοποιήστε τα κουμπιά και έπειτα πατήστε το κουμπί **OK**. Zmień ustawienia w razie potrzeby. Aby wybrać pozycję, użyj przycisków , a następnie naciśnij przycisk **OK**. Podle potřeby změňte nastavení. Položku vyberte pomocí tlačítek a potom stiskněte tlačítko **OK**.  $\bigcap$  Πατήστε το κουμπί $\bigcirc$ . Naciśnij przycisk $\mathcal{D}$ . Stiskněte tlačítko  $\lozenge$ . **Αντικατάσταση δοχείων μελανιού / Wymiana wkładów z tuszem / Výměna inkoustových kazet** Όταν ζητηθεί να αντικαταστήσετε κάποιο δοχείο μελανιού, προετοιμάστε ένα νέο δοχείο μελανιού. Po wyświetleniu monitu o wymianę wkładu z tuszem przygotuj nowy wkład z tuszem. Když se zobrazí výzva k výměně inkoustové kazety, připravte si inkoustovou kazetu. Q Αν αντικαθιστάτε τα δοχεία μελανιού πριν αδειάσουν, επιλέξτε **Συντήρηση** > **Αντικατάσταση θήκης**. W przypadku wymiany wkładów z tuszem przed ich wyczerpaniem należy wybrać pozycje **Konserwacja** > **Wymiana kartridża(y)**. Když chcete vyměnit inkoustovou kazetu, která není prázdná, vyberte **Údržba** > **Výměna kazet(y)**.  $\bullet$  C, M, Y **BK** B 

Τοποθετήστε το νέο δοχείο μελανιού και πιέστε το καλά προς τα κάτω. Włóż nowy wkład z tuszem i dociśnij go mocno.

Vložte novou inkoustovou kazetu a pevně ji zatlačte dolů.

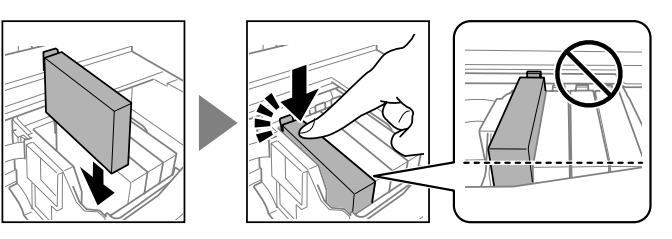

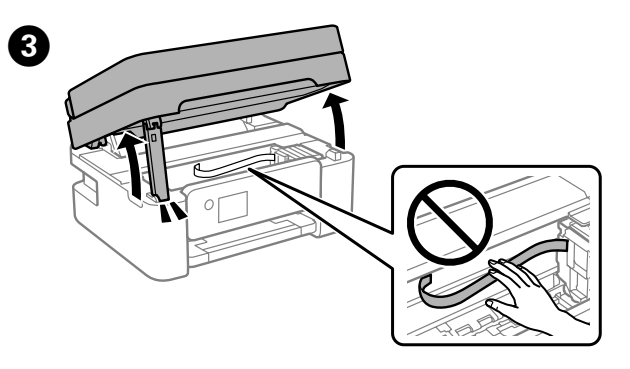

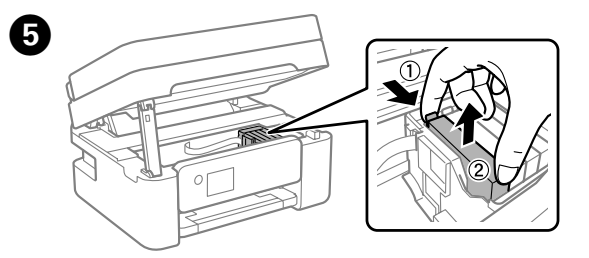

 $\boldsymbol{\Theta}$ 

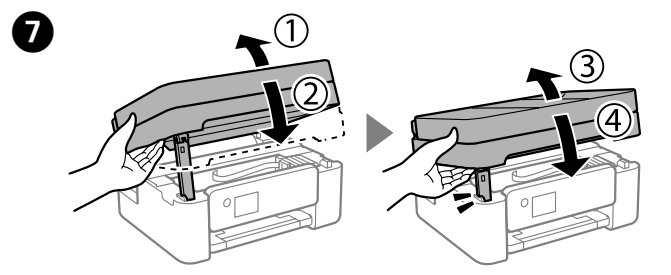

Wybierz pozycje **Dalej** > **Usuń** > **Tak, wymień teraz** i postępuj zgodnie z instrukcjami wyświetlanymi na ekranie.

Vyberte možnost **Další** > **Zavřít** > **Ano, nahradit nyní** a postupujte podle pokynů.

## **Σημαντικές οδηγίες ασφαλείας / Ważne instrukcje bezpieczeństwa / Důležité bezpečnostní pokyny**

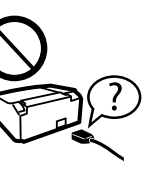

Αυτός ο οδηγός περιλαμβάνει βασικές πληροφορίες σχετικά με το προϊόν και συμβουλές για λύσεις προβλημάτων. Ανατρέξτε στις *Οδηγίες χρήστη* (ψηφιακό εγχειρίδιο) για περισσότερες λεπτομέρειες. Μπορείτε να λάβετε τις τελευταίες εκδόσεις των παραπάνω εγχειριδίων από τις ακόλουθες ιστοσελίδες.

Tato příručka obsahuje základní informace o vašem produktu a tipy pro řešení potíží. Další podrobnosti najdete v *Uživatelské příručce* (digitální příručka). .<br>Nejnovější verze příruček jsou k dispozici na následujícím webu.

Ten przewodnik obejmuje podstawowe informacje o produkcie oraz wskazówki dotyczące rozwiązywania problemów. Więcej informacji można znaleźć w *Przewodniku użytkownika* (instrukcja cyfrowa). Najnowsze wersje przewodników można uzyskać w następującej witrynie.

Για περιοχές εκτός Ευρώπης / Regiony inne niż Europa /

#### Mimo Evropu

Για Ευρώπη / Europa /

Evropa

 **http://support.epson.net/**

 **http://www.epson.eu/support**

### **Βοήθεια ποιότητας εκτύπωσης / Pomoc dotycząca jakości druku / Nápověda kvality tisku**

#### **Απεμπλοκή χαρτιού / Usuwanie zaciętego papieru / Odstranění uvíznutého papíru**

Εάν δείτε να λείπουν τμήματα ή εντοπίζετε σπασμένες γραμμές στις εκτυπώσεις σας, κάντε μια δοκιμαστική εκτύπωση ελέγχου ακροφυσίων, για να διαπιστώσετε εάν έχουν φράξει τα ακροφύσια της κεφαλής εκτύπωσης. Ανατρέξτε στις *Οδηγίες χρήστη* για περισσότερες λεπτομέρειες.

Jeśli na wydrukach widoczne są brakujące części lub przerywane linie, wydrukuj wzór testu dysz, aby sprawdzić, czy dysze głowicy drukującej są zatkane. Więcej informacji można znaleźć w *Przewodniku użytkownika*.

Pokud na výtiscích vidíte chybějící části nebo přerušené čáry, vytiskněte vzorek kontroly trysek a zkontrolujte, zda nejsou ucpané trysky tiskové hlavy. Další podrobnosti najdete v *Uživatelské příručce*.

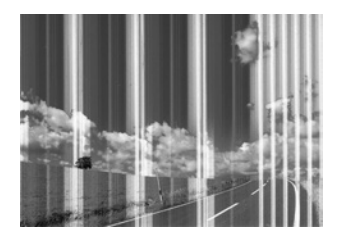

Για να αφαιρέσετε το χαρτί που έχει εμπλακεί, ακολουθήστε τις οδηγίες της οθόνης LCD. Ανατρέξτε στις *Οδηγίες χρήστη* για περισσότερες λεπτομέρειες. Postępuj zgodnie z instrukcjami wyświetlanymi na ekranie LCD w celu usunięcia zaciętego papieru. Więcej informacji można znaleźć w *Przewodniku użytkownika*. Uvíznutý papír odstraňte podle pokynů na displeji LCD. Další podrobnosti najdete v *Uživatelské příručce*.

Nie należy umieszczać ani przechowywać produktu poza pomieszczeniami, w miejscach o dużym zapyleniu, w pobliżu wody, źródeł ciepła ani w miejscach, w których występują drgania, wibracie, wysoka temperatura i wilgotność.

Να χρησιμοποιείτε αποκλειστικά το καλώδιο τροφοδοσίας που παρέχεται με αυτό το προϊόν. Η χρήση διαφορετικού καλωδίου μπορεί να οδηγήσει σε πυρκαγιά ή ηλεκτροπληξία. Μην χρησιμοποιείτε το καλώδιο τροφοδοσίας σε συνδυασμό με άλλον εξοπλισμό.

Używać tylko przewodu zasilania dostarczonego z drukarką. Użycie innego przewodu może spowodować pożar lub porażenie. Nie używać przewodu z innymi urządzeniami.

Používejte pouze napájecí kabel dodaný s tiskárnou. Použití jiného kabelu může způsobit požár nebo úraz elektrickým proudem. Napájecí kabel nepoužívejte s žádným jiným zařízením.

Βεβαιωθείτε ότι το καλώδιο τροφοδοσίας εναλλασσόμενου ρεύματος πληροί τη σχετική τοπική προδιαγραφή ασφαλείας. Należy używać tylko przewodu zasilania prądem zmiennym zgodnego z odpowiednią lokalną normą bezpieczeństwa. Zkontrolujte, zda kabel pro napájení střídavým proudem odpovídá místním bezpečnostním předpisům.

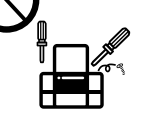

Εκτός και αν αναφέρεται στην τεκμηρίωσή σας, μην προσπαθείτε να επισκευάσετε τον εκτυπωτή μόνοι σας. Poza wyraźnie sformułowanymi instrukcjami w dokumentacji nie należy podejmować samodzielnych prób serwisowania drukarki. Nepokoušejte se provádět jiné servisní činnosti týkající se tiskárny než ty, které jsou výslovně popsané v této dokumentaci.

Τοποθετήστε τον εκτυπωτή κοντά σε πρίζα τοίχου από όπου μπορεί να αποσυνδεθεί εύκολα το καλώδιο τροφοδοσίας. Drukarkę należy umieścić blisko ściennego gniazda zasilania, z którego można łatwo wyjąć wtyczkę przewodu zasilania. Tiskárnu umístěte v blízkosti elektrické zásuvky, kde lze snadno odpojit napájecí kabel.

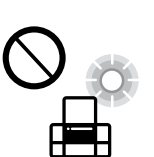

Μην αφήσετε το καλώδιο τροφοδοσίας να καταστραφεί ή να σπάσει.

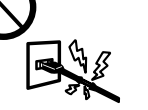

Nie dopuszczać do uszkodzenia ani postrzępienia przewodu zasilania. Zabraňte jakémukoli poškození napájecího kabelu.

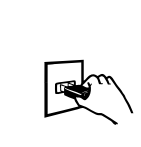

Μην τοποθετείτε και μην αποθηκεύετε τον εκτυπωτή σε εξωτερικούς χώρους, κοντά σε σημεία με υπερβολική συσσώρευση ακαθαρσιών ή σκόνης, κοντά σε νερό, πηγές θερμότητας ή σημεία που υπόκεινται σε κραδασμούς, δονήσεις, υψηλές θερμοκρασίες ή υγρασία.

Ακολουθήστε τις οδηγίες της οθόνης LCD. Περιμένετε έως ότου ελικολουθήστε τις οδηγίες<br>Ο ολοκληρωθεί η πλήρωση.

> Pokud chcete nahlásit únik plynu a nacházíte se poblíž místa úniku, nepoužívejte k nahlášení telef

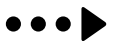

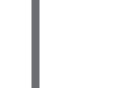

Výrobek neumísťujte ani neskladujte venku, v silně znečištěném nebo prašném prostředí, v blízkosti vody, tepelných zdrojů ani na místech vystavených otřesům, vibracím, vysokým teplotám nebo vlhkosti.

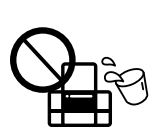

Αν η οθόνη LCD υποστεί ζημιά, επικοινωνήστε με τον προμηθευτή σας. Αν έρθει σε επαφή με τα χέρια σας το υγρό της οθόνης υγρών κρυστάλλων, πλύντε τα πολύ καλά με σαπούνι και νερό. Αν έρθει σε επαφή με τα μάτια σας το υγρό της οθόνης υγρών κρυστάλλων,<br>ξεπλύντε αμέσως με νερό. Αν παραμείνουν ενοχλήσεις ή προβλήματα με την όρασή σας αφού ξεπλύνετε τα μάτια σας, επισκεφτείτε αμέσως έναν γιατρό.

Jeśli ekran LCD jest uszkodzony, należy skontaktować się ze sprzedawcą. W przypadku kontaktu roztworu ciekłego kryształu z dłońmi należy je dokładnie umyć mydłem i spłukać wodą. W przypadku dostania się roztworu ciekłego kryształu do oczu należy natychmiast przemyć je wodą. Jeśli po przemyciu oczu dolegliwości lub problemy ze wzrokiem będą się utrzymywać, należy natychmiast skontaktować się z lekarzem.

> Das Gerät ist nicht für die Benutzung im unmittelbaren Gesichtsfeld am Bildschirmarbeitsplatz vorgesehen. Um störende Reflexionen am Bildschirmarbeitsplatz zu vermeiden, darf dieses Produkt nicht im under des Gesichtsfeld platziert werden.

Pokud dojde k poškození LCD obrazovky, obraťte se na prodejce. Pokud roztok tekutých krystalů znečistí vaše ruce, pečlivě je omyjte mýdlem a vodou. Dostane-li se roztok tekutých krystalů do očí, vypláchněte je ihned vodou. Pokud obtíže nebo problémy se zrakem přetrvávají i po důkladném vypláchnutí očí, navštivte ihned lékaře.

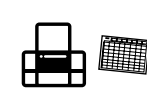

- Üretici: SEIKO EPSON CORPORATION
- Adres: 3-5, Owa 3-chome, Suwa-shi, Nagano-ken 392-8502 Japan Tel: 81-266-52-3131
- http://www.epson.com/

Διατηρείτε τη συσκευή σε απόσταση τουλάχιστον 22 εκ. από βηματοδότες καρδιάς. Τα ραδιοκύματα από τη συσκευή μπορούν να επηρεάσουν τη λειτουργία των βηματοδοτών καρδιάς. Osoby z rozrusznikami serca nie powinny się zbliżać to tego produktu na odległość mniejszą niż 22 cm. Fale radiowe emitowane przez ten produkt mogą negatywnie wpływać na pracę rozruszników serca.

S tímto produktem se nepřibližujte blíže než na 22 cm ke kardiostimulátorům. Rádiové vlny z produktu by mohly nepříznivě ovlivnit funkci kardiostimulátorů.

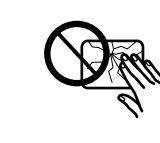

Διατηρείτε τα δοχεία μελανιού και το κουτί συντήρησης μακριά από παιδιά.

Wkłady z tuszem i pojemnik na zużyty tusz należy przechowywać w miejscu niedostępnym dla dzieci.

Inkoustové kazety a krabici na údržbu udržujte mimo dosah dětí.

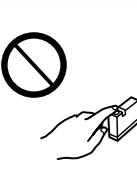

**REFER** 

Προσέχετε όταν χειρίζεστε τα χρησιμοποιημένα δοχεία μελανιού, καθώς μπορεί να υπάρχει μελάνι γύρω από τη θύρα παροχής μελανιού. Αν μελάνι έρθει σε επαφή με το δέρμα σας, πλύντε την περιοχή πολύ καλά με σαπούνι και νερό. Αν μελάνι έρθει σε επαφή με τα μάτια σας, ξεπλύντε τα αμέσως με νερό. Αν συνεχίσετε να έχετε ενοχλήσεις ή προβλήματα με την όρασή σας αφού ξεπλύνετε τα μάτια σας, επισκεφτείτε αμέσως έναν γιατρό. Αν μπει μελάνι στο στόμα σας, πηγαίνετε αμέσως σε γιατρό.

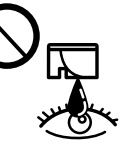

Zachować ostrożność, obsługując zużyte wkłady z tuszem, ponieważ wokół portu podawania tuszu może być trochę tuszu. W przypadku kontaktu tuszu ze skórą należy to miejsce dokładnie umyć mydłem i spłukać wodą. W przypadku dostania się tuszu do oczu należy natychmiast przemyć je wodą. Jeśli po przemyciu oczu występują dolegliwości lub problemy ze wzrokiem, należy natychmiast skontaktować się z lekarzem. W przypadku dostania się tuszu do ust należy natychmiast skontaktować się z lekarzem.

Při manipulaci s inkoustovými kazetami postupujte opatrně, neboť se v plnicím otvoru může nacházet trocha inkoustu. Pokud si

pokožku znečistíte inkoustem, důkladně umyjte příslušné místo mýdlem a vodou. Dostaneli se vám inkoust do očí, vypláchněte je ihned vodou. Pokud máte obtíže nebo problémy se zrakem i po důkladném vypláchnutí očí, navštivte ihned lékaře. Pokud vám inkoust vnikne do úst, okamžitě vyhledejte lékaře.

Προσέξτε να μην χύσετε υγρό στον εκτυπωτή. Μην αγγίζετε τον εκτυπωτή με βρεγμένα χέρια. Nie należy wylewać płynów na produkt ani obsługiwać go mokrymi dłońmi.

Dbejte na to, aby se na výrobek nevylila kapalina, a nemanipulujte s výrobkem mokrýma rukama.

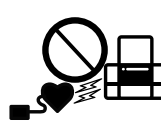

Διατηρείτε αυτόν τον οδηγό πάντα εύκαιρο. Przechowywać ten przewodnik w miejscu łatwo dostępnym. Tuto příručku uchovávejte v blízkosti tiskárny.

Postępuj zgodnie z instrukcjami wyświetlanymi na ekranie LCD. Poczekaj, aż napełnianie zostanie zakończone.

Postupujte podle pokynů na displeji LCD. Vyčkejte, dokud nebude plnění dokončeno.

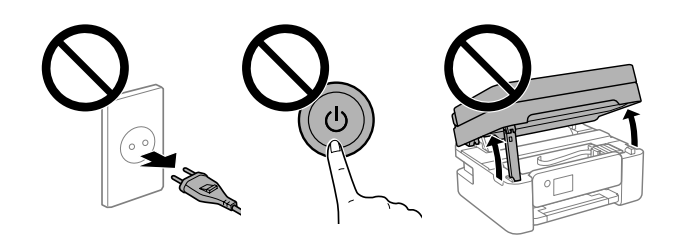

Αποφεύγετε τη χρήση του τηλεφώνου κατά τη διάρκεια καταιγίδων. Υπάρχει μικρό ενδεχόμενο ηλεκτροπληξίας από κεραυνό.

Nie używać telefonu w trakcie burzy. Może to spowodować zagrożenie porażenia prądem z wyładowania.

Telefon nepoužívejte za bouře s blesky. Hrozí určité (velmi malé) riziko úrazu elektrickým proudem.

Μην χρησιμοποιείτε το τηλέφωνο για να αναφέρετε διαρροή αερίων, αν βρίσκεστε κοντά στη διαρροή.

Nie używać telefonu do zgłaszania wycieku gazu w pobliżu tego wycieku.

#### **Ειδοποίηση σχετικά με τη Μετάδοση πληροφοριών εκτυπωτή (μόνο για τους χρήστες στην Ευρώπη)**

Συνδέοντας τον εκτυπωτή σας στο Internet (απευθείας ή μέσω υπολογιστή) θα μεταδώσετε την ταυτότητα του εκτυπωτή στην Epson στην Ιαπωνία. Η Epson θα χρησιμοποιήσει αυτές τις πληροφορίες για να ελέγχει αν υπάρχει κάποιο πρόγραμμα υποστηριζόμενο από την Epson και θα τις διατηρήσει για να αποφεύγει την επανάληψη γνωστοποιήσεων. Με την πρώτη ευκαιρία, μια γνωστοποίηση μπορεί να αποσταλεί και να εκτυπωθεί στον εκτυπωτή σας συμπεριλαμβάνοντας πληροφορίες για σχετικά προϊόντα και υπηρεσίες.

#### **Uwaga dotycząca przesyłania informacji o drukarce (tylko użytkownicy z Europy)**

Podłączenie tej drukarki do Internetu (bezpośrednio lub za pośrednictwem komputera) powoduje przesyłanie tożsamości drukarki do serwerów firmy Epson w Japonii. Firma Epson będzie wykorzystywać te informacje, aby sprawdzać, czy drukarka jest objęta jakimkolwiek programem Epson. Informacje będą przechowywane, aby uniknąć powtarzania potwierdzeń. Przy pierwszym połączeniu może zostać wysłane i wydrukowane na drukarce potwierdzenie zawierające informacje o powiązanych produktach i usługach.

#### **Oznámení o přenosu informací o tiskárně (pouze pro uživatele v Evropě)**

Při připojení tiskárny k internetu (přímo nebo pomocí počítače) poskytnete identitu své tiskárny společnosti Epson v Japonsku. Společnost Epson tuto informaci použije ke kontrole, zda se na tiskárnu vztahuje program podporovaný společností Epson. Poté informaci uloží, aby nebylo nutné ji znovu požadovat. Při prvním připojení se na tiskárnu může odeslat a vytisknout potvrzení, včetně informací o souvisejících produktech a službách.

Windows® is a registered trademark of Microsoft Corporation.

AEEE Yönetmeliğine Uygundur.

Ürünün Sanayi ve Ticaret Bakanlığınca tespit ve ilan edilen kullanma ömrü 5 yıldır.

Tüketicilerin şikayet ve itirazları konusundaki başvuruları tüketici mahkemelerine ve tüketici hakem heyetlerine yapılabilir.

The contents of this manual and the specifications of this product are subject to change without notice.

Maschinenlärminformations-Verordnung 3. GPSGV: Der höchste Schalldruckpegel beträgt 70 dB(A) oder weniger gemäss EN ISO 7779.